**[陈少华](https://zhiliao.h3c.com/User/other/506)** 2016-08-10 发表

AP 1、AP 2和AP 3通过交换机与AC建立连接,接入的AP通过DHCP server获取IP地址。为了保证AC 和某些AP之间的隧道安全性,使用IPsec加密AC与AP间隧道,具体要求如下: (1). AP 1和AC之间的隧道不需要加密, 即隧道间的数据和控制报文均使用明文方式传输。 (2). 为了保证AP 2和AC隧道之间控制报文的安全性,使用IPsec加密AC与AP间控制隧道。 (3). 为了保证AP 3和AC隧道之间控制报文和数据报文的安全性,使用IPsec加密AC与AP间控制和数据 隧道。

图1 IPsec加密AC与AP间隧道配置组网图

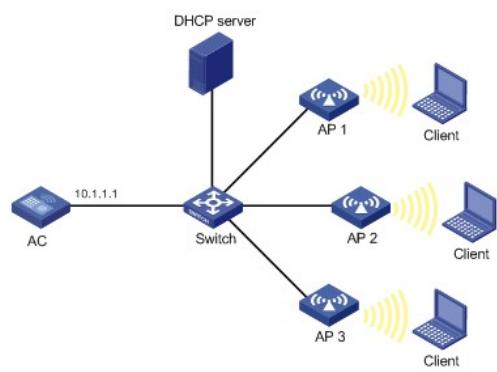

(1)配置DHCP服务器 假设DHCP服务器为AP 1分配的IP地址范围为10.1.1.1~10.1.1.10, 为AP 2分配的IP地址范围为10.1.1. 11~10.1.1.20,为AP 3分配的IP地址范围为10.1.1.21~10.1.1.30。关于DHCP服务器的具体配置请参 见"三层技术配置指导"中的"DHCP"。 (2)配置AC # 创建并进入AP 2的配置视图, 配置AP使用IPsec密钥12345来加密控制隧道, 并将配置信息保存到A P的私有配置文件中。 <AC> system-view [AC] wlan ap ap2 model WA2620E-AGN [AC-wlan-ap-ap2] provision [AC-wlan-ap-ap2-prvs] tunnel encryption ipsec pre-shared-key simple 12345 [AC-wlan-ap-ap2-prvs] save wlan ap provision name ap2 [AC-wlan-ap-ap2-prvs] quit [AC-wlan-ap-ap2] quit # 创建并进入AP 3的配置视图, 配置AP使用IPsec密钥abcde来加密控制和数据隧道, 并将配置信息保 存到AP的私有配置文件中。 [AC] wlan ap ap3 model WA2620E-AGN [AC-wlan-ap-ap3] provision [AC-wlan-ap-ap3-prvs] tunnel encryption ipsec pre-shared-key simple abcde [AC-wlan-ap-ap3-prvs] data-tunnel encryption enable [AC-wlan-ap-ap3-prvs] save wlan ap provision name ap3 [AC-wlan-ap-ap3-prvs] return # 手动重启AP 2和AP 3,使配置信息生效。 <AC> reset wlan ap name ap2 <AC> reset wlan ap name ap3 # 配置IPsec安全提议。 <AC> system-view [AC] ipsec transform-set tran1 [AC-ipsec-transform-set-tran1] encapsulation-mode tunnel [AC-ipsec-transform-set-tran1] transform esp [AC-ipsec-transform-set-tran1] esp encryption-algorithm aes-cbc-128 [AC-ipsec-transform-set-tran1] esp authentication-algorithm sha1 [AC-ipsec-transform-set-tran1] quit # 创建一个名称为1的ike提议。 [AC] ike proposal 1 [AC-ike-proposal-1]encryption-algorithm aes-cbc 128 [AC-ike-proposal-1] dh group2 [AC-ike-proposal-1] quit # 配置ISAKMP SA向AP发送Keepalive报文的时间间隔为20秒。 [AC] ike sa keepalive-timer interval 20

# 配置ISAKMP SA等待AP发送Keepalive报文的超时时间为60秒。 [AC] ike sa keepalive-timer timeout 60 # 使能IPsec无效SPI恢复功能。 [AC] ipsec invalid-spi-recovery enable # 配置IKE对等体ap2, 对等体peer1用来为AP 2和AC协商SA, 预共享密钥必须和AP 2上的预共享密钥 保持一致。 [AC] ike peer ap2 [AC-ike-peer-ap2] remote-address 10.1.1.11 10.1.1.20 [AC-ike-peer-ap2] pre-shared-key 12345 [AC-ike-peer-ap2] proposal 1 [AC-ike-peer-ap2] quit # 配置IKE对等体ap3, 对等体peer1用来为AP 3和AC协商SA, 预共享密钥必须和AP 3上的预共享密钥 保持一致。 [AC] ike peer ap3 [AC-ike-peer-ap3] remote-address 10.1.1.21 10.1.1.30 [AC-ike-peer-ap3] pre-shared-key abcde [AC-ike-peer-ap3] proposal 1 [AC-ike-peer-ap3] quit # 创建一个模板名字为pt,顺序号为1的IPsec安全策略模板。配置IPsec安全策略所引用的安全提议为tr an1,引用的IKE对等体为ap2。 [AC] ipsec policy-template pt 1 [AC-ipsec-policy-template-pt-1] transform-set tran1 [AC-ipsec-policy-template-pt-1] ike-peer ap2 [AC-ipsec-policy-template-pt-1] quit # 创建一个模板名字为pt, 顺序号为2的IPsec安全策略模板。配置IPsec安全策略所引用的安全提议为tr an1,引用的IKE对等体为ap3。 [AC] ipsec policy-template pt 2 [AC-ipsec-policy-template-pt-2] transform-set tran1 [AC-ipsec-policy-template-pt-2] ike-peer ap3 [AC-ipsec-policy-template-pt-2] quit # 引用IPsec安全策略模板pt创建名为map, 顺序号为1的一条IPsec安全策略。 [AC] ipsec policy map 1 isakmp template pt # 在VLAN接口上应用IPsec策略。 [AC] interface vlan-interface 1 [AC-Vlan-interface-1] ip address 10.1.1.1 24 [AC-Vlan-interface-1] ipsec policy map 在VLAN接口上应用IPsec策略,不会影响AP 1以明文方式和AC建立隧道。 结果验证,以AP 2为例,完成以上配置后,AP 2和AC之间如果有Join request控制报文通过,将触发I

KE进行协商建立SA,使用**display ipsec sa**命令可以查看到建立的SA联盟。IKE协商成功并创建了SA

后,AP 2和AC之间的控制报文将被加密传输。